# Getting into the NCDOT-PTD Training Toolkit

1) Sign up for an NCID (directions attached) <u>https://ncid.nc.gov</u> \*\*make sure you activate your account within 3 days of receiving your confirmation email from NCID.

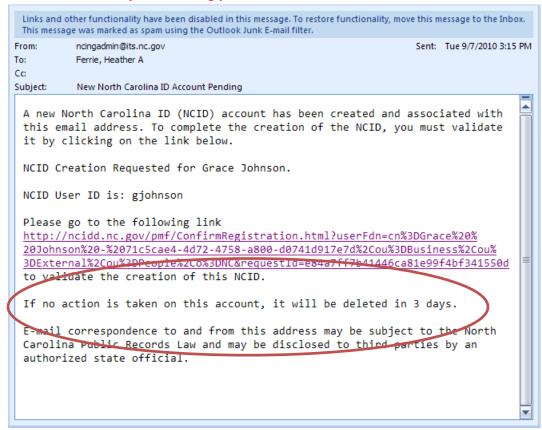

- Send your NCID UserID not password, to NCDOT so your ID can have access created; or forward your NCID account confirmation: currently <u>tmontanez@ncdot.gov</u> or your MDS.
- 3) You should be able to access the Training Toolkit within 2 days at the following link https://connect.ncdot.gov/site/PTD-Training-Toolkit/

## Things I've learned:

- Currently Internet Explorer will not work with the Training Toolkit site, you will need Google **Chrome** or Mozilla **Firefox**
- When you sign in to the PTD Training Toolkit site you may need to use **ncid\** at the front of your personal NCID
- If you signed up for an NCID several months ago, you will need to go back to the NCID site and reset your password for it to work. The site should take you through the steps. <u>https://ncid.nc.gov</u> (NCID user guide is attached)
- If you do not **validate** your NCID UserID (see email above) your account will not exist, please make sure you

• If you can't remember your NCID, you will need to go to that site for information or contact their help desk – we do not have access to that system from NCDOT.

### **Customer Support**

Please contact the ITS Service Desk if you experience a problem and require technical assistance. Phone: 919.754.6000 Toll Free: 800.722.3946 Email: <u>its.incidents@its.nc.gov</u>

Attached for your assistance:

- How to get an NCID
- NCID User Guide

Useful Links:

NCID Site:

https://ncid.nc.gov

Training Toolkit:

https://connect.ncdot.gov/site/PTD-Training-Toolkit/

# How to get an NCID

How to get an NCID – Please forward your NCID (not password) to me so I can get your access to the Training Toolkit set up. You will not be able to get into the Toolkit site until I submit your NCID. Thanks!

#### **RE: NCID for Training Toolkit Access**

### Web site https://ncid.nc.gov

You will need to <u>register</u> for a new account (the blue line) – register for an **individual account**; when you have your NCID/UserId forward that to me so I can have your access set up by NCODT. Please allow about 2 days for the access. (You may want to set up one account for the system, just make sure you do it as an individual account.)

1.

| ALC: AND ALC: AND ALC | North Carolina Identity Management (NCID)          |                                                                   |                                                                          |                            |
|----------------------------------------------------------------------------------------------------|----------------------------------------------------|-------------------------------------------------------------------|--------------------------------------------------------------------------|----------------------------|
|                                                                                                    |                                                    |                                                                   | d access service provided to state<br>gree of security and access contro |                            |
|                                                                                                    | User ID:                                           | forgot you                                                        | rr User ID2                                                              |                            |
|                                                                                                    | Password                                           | foraot.vos<br>Login <u>Neor</u>                                   | Select Register for<br>a new account                                     |                            |
| REMINDE                                                                                                    | R Bookmarking this page can lea<br>To register for | ad to error messages of<br>a new NCID account click               | k here. Register!                                                        | alervice                   |
| This system is the property                                                                                                    |                                                    | orized use only. Unauthorized a<br>vic communications are subject | eccess is a violation of federal and state law. All so<br>to monitoring  | fiware, data transactions, |
| North Carolina                                                                                                    |                                                    | Privacy and Other                                                 | Policies                                                                 | Contact Us                 |

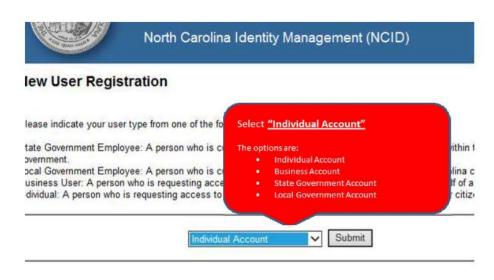

### NCID help desk:

2.

Phone: 919-754-6000 or toll free at 1-800-722-3946